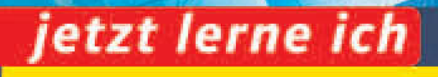

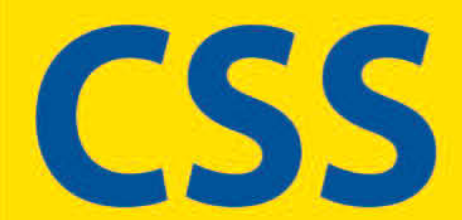

### **Webdesign mit Cascading Style Sheets**

Florence Maurice Patricia Rex

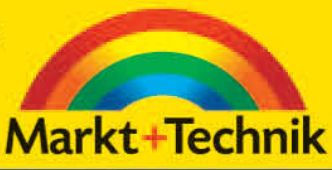

Start<br>
ohne<br>
Vorwissen

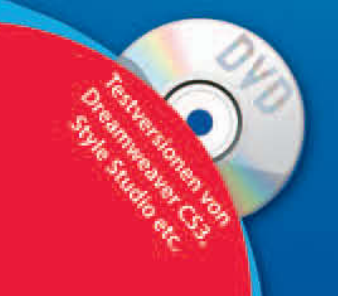

# **KAPITEL 3**

# jetzt lerne ich **59jetzt lerne ich**

## **Schrift- und Absatzformatierung**

Das letzte Stündlein des font-Elements hat endgültig geschlagen. Mit CSS können Sie Schriftart, Schriftfarbe und Schriftgröße für das ganze Dokument, für bestimmte Elemente oder einzelne Bereiche festlegen. Sie können jedoch auch die Zeilenhöhe bestimmen und einzelnen Abschnitten eine Hintergrundfarbe zuweisen. Absatzeinrückungen lassen sich ebenfalls komfortabel vornehmen, ohne dass Sie zu Tricks wie mehreren geschützten Leerzeichen ( ) greifen müssen. Und positiv anzumerken ist außerdem: Die Unterstützung der Browser für die Schrift- und Absatzformatierungen ist durchweg so gut, dass die meisten Methoden problemlos eingesetzt werden können.

### **3.1 Schriftart**

Natürlich konnten Sie die Schriftfarbe für das ganze Dokument auch in HTML festlegen, dazu diente das Attribut text im body-Element. Um hingegen die Schriftart/Schriftfamilie zu bestimmen, gab es in HTML nichts anderes als das font-Element. Dieses musste dabei für jedes Element bzw. jeden Bereich einzeln definiert werden – höchst unpraktisch, wenn man sich entscheidet, dass die Überschriften doch anders aussehen sollen. Zudem werden die Dokumente durch die vermehrte Verwendung von font-Elementen auch unnötig aufgebläht, was zu mehr Traffic führt.

In CSS dient font-family zur Bestimmung der Schriftart. Soll diese für das ganze Dokument gelten, so legen Sie diese Eigenschaft am besten für body fest. Hinter font-family können Sie die Schriftart angeben. Es empfiehlt sich, eine Schriftliste zu schreiben. Dann wird – sofern auf dem Computer vorhanden – die erste Schrift

der Liste gewählt, ansonsten die zweite. Ist auch diese nicht installiert, wird die nächste genommen usw. So könnte eine Schriftdefinition für body aussehen:

body { font-family: Arial, Helvetica, sans-serif; }

Arial und Helvetica sind zwei bekannte Schriften. Aber wahrscheinlich haben Sie die Schriftart »sans-serif« noch nicht gesehen. Dies ist auch keine Schriftart im engeren Sinne, sondern eine generische Schriftangabe oder Schriftfamilie.

Die generischen Schriftangaben bezeichnen nur eine Art Schrift und nicht eine konkrete Realisierung und sorgen dafür, dass der Browser eine entsprechende Schrift wählt. Eine solche generische Schriftangabe sollten Sie zum Schluss angeben – damit stellen Sie sicher, dass eine Schrift verwendet wird, die ungefähr der gewünschten entspricht. Ansonsten würde nämlich die Standardschrift des Browsers benutzt, wenn die davor angegebenen Schriften nicht vorhanden sind.

In CSS stehen folgende generische Schrifttypen zur Verfügung:

*Tabelle 3.1: Generische Schriftarten in CSS* **Name der generischen Steht für Schriftfamilie** Schrift mit Serifen. Serifen sind kleine Verzierungen, die einen Buchstabenstrich am Ende abschließen. Eine typische Schrift mit Serifen ist Times oder Times New Roman. sans-serif Serifenlose Schrift. Typische Vertreter sind Arial, Verdana oder Helvetica. cursive Verbundene Buchstaben, die an eine Handschrift erinnern, typischer Vertreter ist Zapf-Chancery. fantasy Fantasie-Font mit dekorativen Elementen, z. B. Cotton Wood. monospace Diktengleiche Schrift: Alle Buchstaben nehmen gleich viel Platz ein. Erinnert an Schreibmaschinenschrift, Beispiele hierfür sind Courier oder Courier New.

> Zur Demonstration der verschiedenen generischen Schriftarten lässt sich das folgende Listing verwenden:

```
Listing 3.1: 
<p style="font-family: sans-serif">sans-serif</p>
Generische <p style="font-family: serif">serif</p>
Schriftarten <p style="font-family: cursive">cursive</p>
            <p style="font-family: fantasy">fantasy</p>
            <p style="font-family: monospace">monospace</p>
```
[Abbildung 3.1](#page-3-0) zeigt die Darstellung in den Browsern Firefox und Opera.

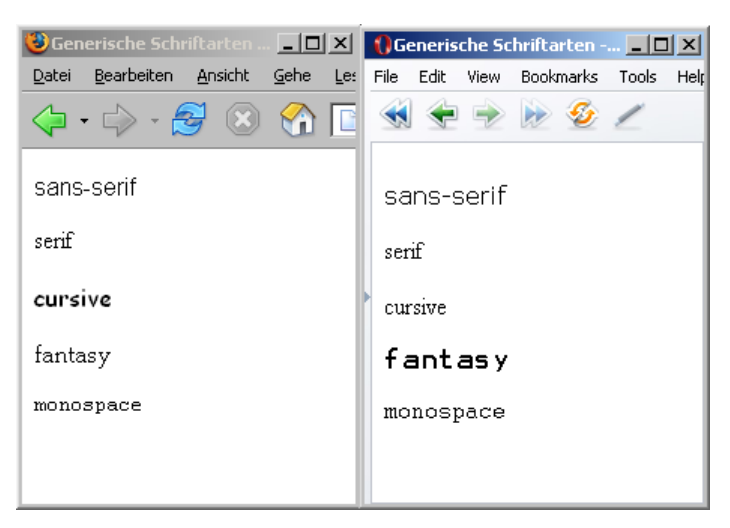

<span id="page-3-0"></span>*Abb. 3.1: Die verschiedenen Schriftarten und wie sie in Firefox (links) und in Opera (rechts) dargestellt werden*

Besonders bei der Fantasy-Schrift sieht man deutlich, dass ganz unterschiedliche Schriften benutzt werden, und von einem Einsatz ist abzuraten. Abgesehen davon ist in der Abbildung klar erkennbar, dass bei derselben Schriftgröße die Schriften unterschiedlich groß wirken.

Wenn Sie eine Schrift verwenden möchten, deren Name aus mehr als einem Wort besteht, sollten Sie den Schriftnamen in Anführungszeichen setzen:

```
.qc { font-family: "Courier New", Courier, monospace; }
```
Beim Einsatz von Inline-Style-Angaben dürfen nicht dieselben Anführungszeichen verwendet werden wie zur Begrenzung der Attributwerte. Benutzen Sie am besten einfache Anführungszeichen um den Schriftnamen und doppelte Anführungszeichen um den gesamten Attributwert.

Das folgende Beispiel ist korrekt:

```
<p style="font-family: 'Courier New', Courier, monospace;">Monospace</p> 
<!-- funktioniert -->
```
Hingegen wird das folgende Beispiel Probleme machen:

<p style=**"font-family: "Courier New"**, Courier, monospace;">Monospace</p> <!-- funktioniert nicht -->

Einen Überblick über gängige Schriften unter Windows und Mac OS X finden<br>Sie unter http://www.ampsoft.net/webdesign-l/WindowsMacFonts.html.<br>Übrigens gibt es bei Windows Vista standardmäßig sechs neue Schriften, die Sie Sie unter *http://www.ampsoft.net/webdesign-l/WindowsMacFonts.html*.

Übrigens gibt es bei Windows Vista standardmäßig sechs neue Schriften, die Sie einsetzen können: Cambria und Constantia sind zwei neue Serifenschriften; Calibri, Candara und Corbel sind neue serifenlose Schriften und Consolas ist eine neue Monospace-Schrift. Mehr Infos und Beispiele stehen unter *http://www. typografie.info/typowiki/index.php?title=Windows\_Vista\_ClearType-Fonts*.

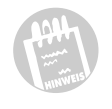

Bevor wir zum nächsten wichtigen Thema bei der Zeichenformatierung, der Schriftgröße kommen, folgt erst einmal eine Vorstellung der möglichen Größeneinheiten in CSS.

### **3.2 Längenangaben/Größeneinheiten**

In CSS stehen mehrere Maße für relative Angaben und verschiedene Maße für absolute Angaben bereit. Diese können Sie einerseits bei Schriften verwenden, andererseits auch für Abstände zwischen verschiedenen Elementen oder auch bei der Platzierung von Bereichen – die letzten beiden Themen werden etwas später behandelt.

Die Längeneinheiten lassen sich in zwei Gruppen teilen: in die absoluten und in die relativen Längeneinheiten. Zentimeter, Millimeter, Inch, Punkt, Pica sind absolute Längeneinheiten. Punkt und Pica sind übliche Maßeinheiten in der Typographie; Punkt kennen Sie wahrscheinlich aus Word oder einem anderen Textverarbeitungsprogramm. stellt die Längenangaben vor.

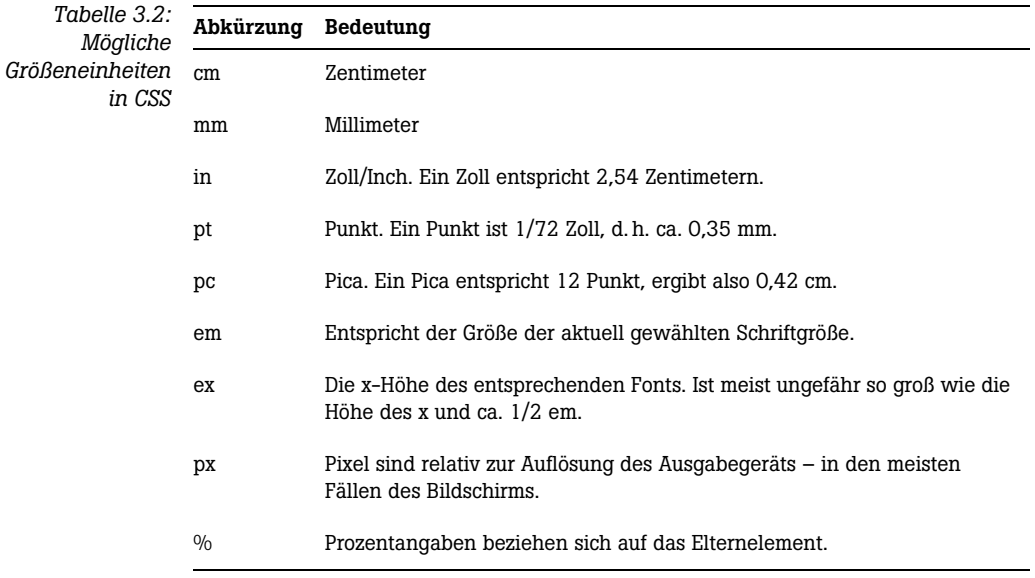

em, ex, px und % hingegen sind relativ. em und ex stammen ebenfalls aus der Typographie und bezeichnen die Höhe des großen M und des kleinen x. Sie sehen schon, warum em und ex relative Angaben sind: Sie bezeichnen keine feststehenden Werte, sondern Werte, die von der gerade verwendeten Schriftgröße abhängen.

Hingegen hängt die exakte Größe eines Pixels vom Umrechnungsfaktor des Ausgabegeräts ab. Bei einem 72-DPI-Ausgabemedium (Monitor) gibt es 72 Punkte je Inch. In Zentimeter umgerechnet bedeutet das: 72 Pixel/Inch entspricht 2,54 Inch/cm = 28,35 Pixel/cm. Dies ist eine häufige Einheit bei Macs, bei Windows-Rechnern ist sie jedoch 96-120 Punkt per Inch. Teilweise können Sie unter Windows die DPI-Werte selbst festlegen. Unter Windows XP, sofern das unterstützt wird, finden Sie die Konfiguration unter START/SYSTEMSTEUERUNG/ANZEIGE/EINSTELLUNGEN/ERWEITERT.

Das Problem bei Pixeln ist jedoch, dass das, was unter der einen Auflösung noch eine akzeptable Größe darstellt, bei der anderen Auflösung schon zu klein sein kann.

Auch wenn Pixel vom Ausgabegerät abhängen und damit relativ sind, werden sie manchmal zu den absoluten Einheiten gezählt, da sie unabhängig von einzelnen Elementen der Webseite sind.

Prozentangaben sind ebenfalls relativ und beziehen sich auf das Elternelement.

Die Verwendung der einzelnen Längeneinheiten wird dann später am Beispiel deutlich, zuerst sollen die Längeneinheiten für die Schriftgröße erläutert werden.

Noch ein Hinweis: Bei Fließkommazahlen müssen Sie in CSS immer einen Punkt anstelle des im Deutschen und in manchen europäischen Ländern gebräuchlichen Kommas schreiben. Außerdem werden die Größenangaben immer ohne Abstand hinter die Zahl geschrieben. Ein Beispiel:

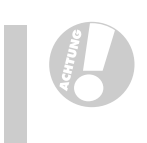

body {font-size: 100.01%;}

### **3.3 Schriftgröße bestimmen**

Zur Definition der Schriftgröße dient font-size. Dahinter notieren Sie den gewünschten Wert in der gewählten Einheit:

h1 { font-size: 1.2em; }

Neben den oben aufgeführten Größenangaben, die Sie prinzipiell überall, wo solche Angaben erwartet werden, in CSS einsetzen können, existieren noch die folgenden speziellen Schlüsselwörter für die Schriftgröße:

- xx-small
- x-small
- small
- medium
- large
- x-large
- xx-large

Daneben gibt es auch die relativen Werte smaller und larger, bei denen die Schriftgröße um eine Stufe verkleinert oder vergrößert wird. Hat das Elternelement die Schriftgröße medium, dann würde die Schriftgröße larger bei einem Kindelement large entsprechen.

Der Skalierungsfaktor, um ausgehend vom mittleren Wert medium die anderen Größen zu berechnen, hat sich über die verschiedenen Versionen von CSS hindurch geändert. Bei CSS 1 wurde noch 1,5 vorgeschlagen, bei CSS 2 hingegen sind es 1,2. Entspricht medium 12pt, dann ergibt sich für large 12pt\*1,2, d. h. 14,4pt. In CSS 2.1 hingegen wird nicht mehr von einem festen Faktor ausgegangen, sondern werden unterschiedlich große Stufen festgelegt.

[Abbildung 3.2](#page-6-0) zeigt die Interpretation der Schriftgrößen in Firefox und Internet Explorer 6.

<span id="page-6-0"></span>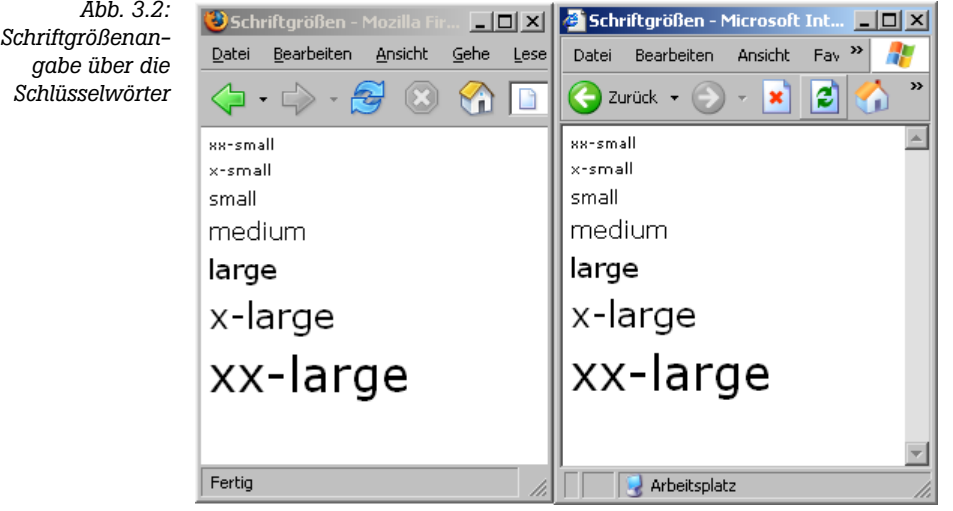

Der Standardwert bei der Schriftgröße ist medium. Alle CSS-Eigenschaften haben so genannte Standard- oder Defaultwerte, die verwendet werden, wenn nicht explizit eine andere Angabe erfolgt.

Leider werden im Internet Explorer 5.x alle Schriftgrößen über Schlüsselwörter in einer Stufe größer dargestellt als in anderen Browsern. Der Standardwert ist also nicht medium, sondern small. Wie Sie mit solchen Problemen umgehen und gesonderte Angaben für diese älteren Internet Explorer-Versionen machen, erfahren Sie in Kapitel 14.

Bei so vielen Möglichkeiten, die Schriftgröße zu bestimmen, stellt sich natürlich die Frage, welches denn die richtige Einheit für Schriften in CSS ist.

Zentimeter und Millimeter, ebenso wie die aus der Typographie stammenden Punkt und Pica, sind wie gesagt absolute Maßeinheiten, da sie von keiner anderen Angabe abhängen. So eignen sie sich auch dann, wenn das Ausgabemedium ebenfalls absolute, feste Maße hat, beispielsweise bei einem Stylesheet für die Druckversion. Denn bei einem Blatt Papier weiß man, wie breit und hoch es in Zentimetern ist. Für den Bildschirm hingegen sind sie weniger geeignet.

Pixel sind hingegen eine relative Angabe, da Pixel in Verhältnis zur Auflösung bestimmt sind. Auf den ersten Blick sind sie damit für Webseiten prädestiniert, und Sie benutzen Pixel üblicherweise beispielsweise bei der Angabe der Größe von Bildern. Es gibt jedoch zwei Nachteile, wenn Sie Pixel zur Angabe der Schriftgröße verwenden.

Normalerweise kann der Surfer die Schriftgröße von Seiten verändern. Beim Internet Explorer finden Sie diese Option unter ANSICHT/SCHRIFTGRAD und bei Firefox ebenfalls unter ANSICHT/SCHRIFTGRAD/VERGRÖßERN (ab Firefox 3 hingegen ANSICHT/ZOOM/NUR TEXT ZOOMEN).

Beim Einsatz von Pixel für Schriftgrößen funktioniert dies jedoch im Internet Explorer nicht: Die Schriftgröße ist dann im Internet Explorer fix und kann nicht verändert, d. h. nicht vergrößert werden. Die absoluten Einheiten wie pt etc. ermöglichen natürlich ebenfalls im Internet Explorer keine Skalierung durch den Benutzer.

Auch im Internet Explorer 7 können in px angegebene Schriften nicht vergrößert werden, jedoch verfügt der Internet Explorer ab Version 7 über eine zusätzliche Funktion: den Zoom oder Pagezoom. Damit wird die ganze Webseite vergrößert, inklusive der Grafiken. Die Zoom-Funktion finden Sie in der Statusleiste (vgl. [Abbildung 3.3\)](#page-7-0). Im Internet Explorer 8 ist sie verbessert, so dass weniger schnell Scrollbalken erscheinen.

Übrigens bietet auch der Opera-Browser eine solche Zoom-Funktion und auch in Firefox 3 ist sie implementiert.

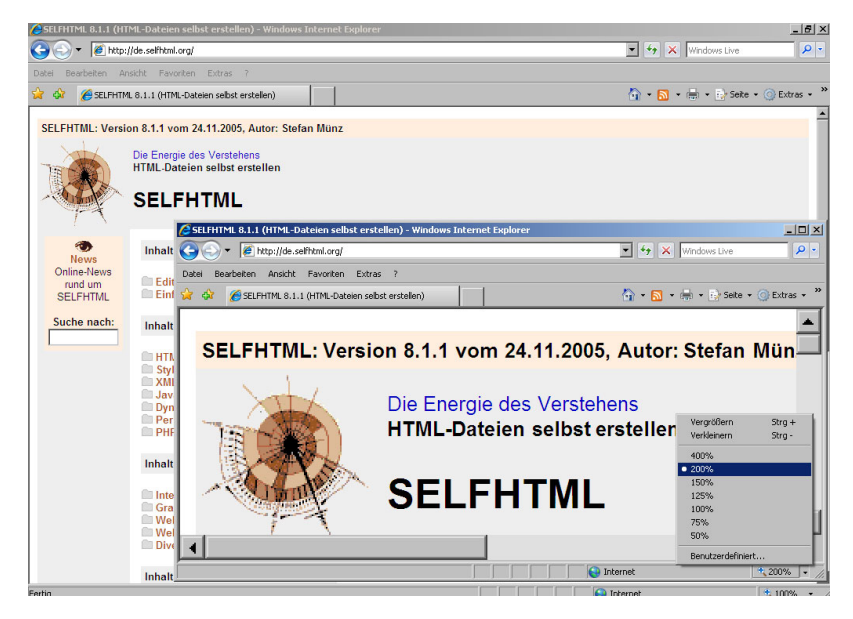

<span id="page-7-0"></span>*Abb. 3.3: Über die Zoom-Funktion im Internet Explorer 7 wird die gesamte Seite inklusive Grafiken vergrößert.*

Solange jedoch Internet Explorer-Versionen kleiner als 7 so weit verbreitet sind, spricht die fehlende Möglichkeit der Schriftgrößenänderung gegen den Einsatz von px als Maßeinheit für die Schriftgröße.

Aber noch einen anderen Nachteil haben Schriftangaben in Pixeln: Es gibt heute immer mehr hochauflösende Displays, auf denen die Schrift in Pixeln eventuell unlesbar klein dargestellt wird.

Die Angabe em ist auf den ersten Blick ein bisschen gewöhnungsbedürftig. Wenn Sie für body eine Schriftgröße von 1em festlegen, ist die wirkliche Größe eine andere – je nachdem, was der Surfer als Standardschriftgröße eingestellt hat. Ist es 14 Punkt, so entspricht 1em 14 Punkt. Hat der Benutzer hingegen eine größere Schrift eingestellt, so verändert sich die Größe von 1em entsprechend. Üblicherweise, d.h., wenn ein Benutzer keine Änderungen an der Anzeige vornimmt, können Sie davon ausgehen, dass 16px einem em entsprechen. Das kann auch die Basis für Umrechnungen sein.

Durch den Einsatz von em kann gewährleistet werden, dass das Verhältnis der Schriftgrößen untereinander immer gleich wirkt, wie in dem folgenden Beispiel:

```
h1 { font-size: 1.3em; }
p { font-size: 1em; }
```
h1 erhält eine Schriftgröße von 1.3em, p hingegen 1em, d.h., die Schrift für h1 ist um 30% größer als die von p.

[Abbildung 3.4](#page-8-0) und zeigen das Ergebnis, einmal bei normaler Schriftgröße, einmal mit vergrößerter Schrift.

<span id="page-8-0"></span>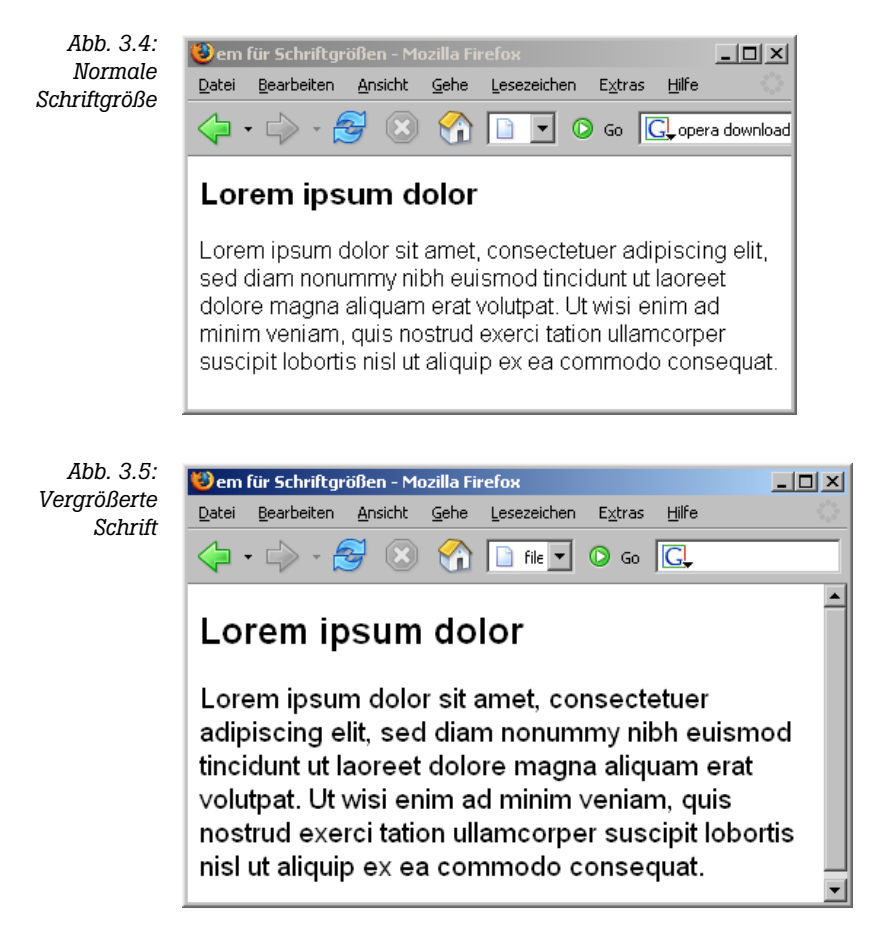

Genauso funktionieren die Prozentangaben, wenn sie auf die Schriftgröße bezogen werden. 100% entspricht der normalen Schriftgröße, die Angabe 80% würde eine um ein Fünftel kleinere Schrift bewirken.

Wenn das Projekt entsprechend angelegt ist, ist für Schriftgrößen die erste Wahl em und %.

Leider gibt es jedoch einen Bug beim Internet Explorer, der sporadisch auftritt, wenn man die Schriftgröße relativ angibt; es kann dann passieren, dass die Schriftgrößen unter ANSICHT immer auf SEHR KLEIN gestellt sind. Die Auswirkung: unleserlich kleine Schrift. Genaueres dazu können Sie unter *http://www.einfach-fuer-alle.de/ artikel/ietext/* nachlesen.

Dies lässt sich jedoch durch einen Trick umgehen: Wenn man bei body für die Schriftgröße 100.01% angibt, kann man für die anderen Elemente ganz nach Belieben mit % oder em arbeiten, ohne dass der Fehler auftritt.

Für den Internet Explorer würde auch die Angabe 100% korrekt funktionieren, doch das könnte beim Browser Opera wegen eines Bugs zu einer falschen Skalierung führen. Angaben wie 101% wiederum sind für manche Safari-Versionen problematisch. Deswegen ist diese etwas komische Zahl 100.01% der richtige Wert.

Vergessen Sie bei den Größenangaben nicht die Maßeinheit. Das passiert einem besonders leicht am Anfang, weil man es von HTML anders gewohnt ist. Es gibt nur zwei Fälle, in denen Sie die Maßeinheit in CSS weglassen können: einerseits bei 0, denn 0px sind auch nicht mehr oder weniger als 0pt etc. Der andere Fall, in dem es auch ohne Maßangabe geht, sind die Zeilenhöhen. Dazu kommen wir im nächsten Abschnitt.

Sie sehen, CSS stellt einen mit seinen vielen Möglichkeiten vor die Qual der Wahl, welche man am besten einsetzt.

Absolute Einheiten sind für die Schriftgröße bei der Ausgabe an einen Monitor nicht sinnvoll, fallen also schon einmal weg.

Wenn Sie ein pixelgenaues Design einsetzen, wird wahrscheinlich bei der Schriftgröße ebenfalls Pixel die erste Wahl sein. Damit nehmen Sie jedoch wie erwähnt in Kauf, dass der Benutzer im Internet Explorer die Schriftgröße nicht mehr an seine Bedürfnisse anpassen kann und dass die Schrift auf hochauflösenden Displays sehr klein wirken wird. Abhilfe kann ein so genannter Fontsizer bieten.

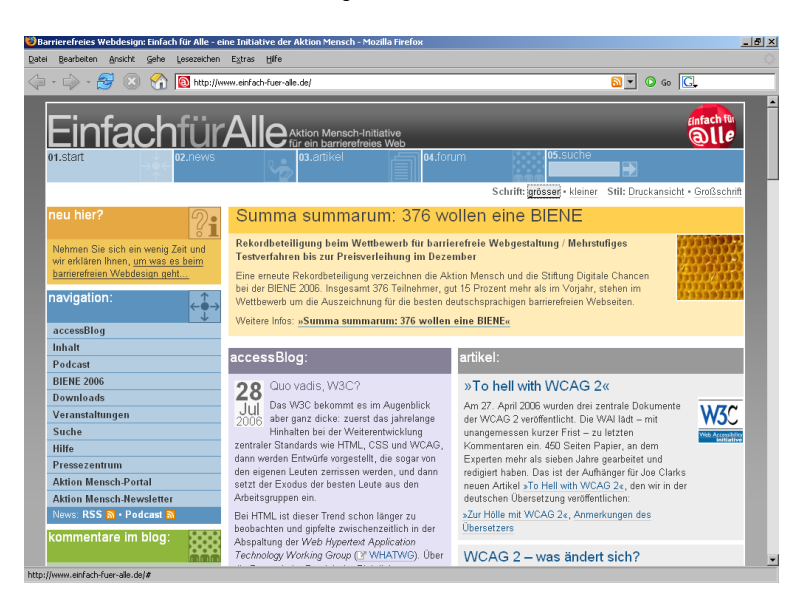

*Abb. 3.6: Der Fontsizer bei www.einfachfuer-alle.de im Einsatz: vor dem Klick auf GRÖSSER*

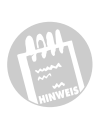

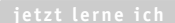

Beim Einsatz eines Fontsizers kann der Benutzer eine vergrößerte Ansicht der Webseite durch Klick auf einen Link erhalten, sozusagen eine Großdruckvariante gerade für die steigende Anzahl von Silver Surfern. Die Verwendung von Fontsizern hat prinzipiell auch einen Vorteil in Kombination mit relativen Maßeinheiten, da man nicht davon ausgehen kann, dass alle Surfer wissen, wie sie die Schriftgröße im Browser einstellen können.

*Abb. 3.7: Fontsizer: nach mehrmaligem Klick auf GRÖSSER*

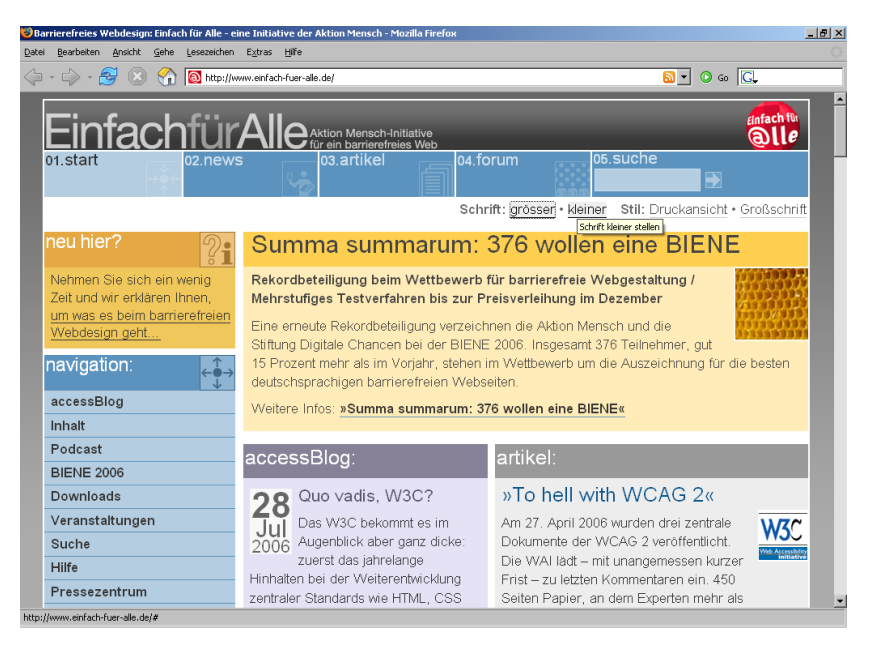

![](_page_10_Picture_5.jpeg)

Den Efa-Fontsizer von *www.einfach-fuer-alle.de* können Sie übrigens in Ihren Projekten einsetzen. Sie finden ihn mit einer Anleitung unter *http://www. einfach-fuer-alle.de/artikel/fontsize/*.

Wenn möglich, sollten Sie jedoch bei der Schriftgröße auf em und % setzen. Damit es nicht zu dem oben geschilderten Bug kommt, muss jedoch die Schriftgröße für den body auf diesen etwas seltsamen Wert 100.01% gesetzt werden.

Prinzipiell muss man sich bei der Gestaltung von Webseiten überlegen, wie viel Freiheit man den Benutzern lassen möchte. Häufig ist es vom Design her gerade erwünscht, die Schriftgröße fest zu bestimmen, und das ist an sich – im Unterschied zum font-Element, wo das noch nicht ging – mit CSS machbar. An sich eine Errungenschaft von CSS – wenn die Ausgabegeräte und die Bedürfnisse der Surfer nicht so unterschiedlich wären. Und über beides haben Sie keinerlei Kontrolle. Die Schriftgröße hat nicht nur etwas mit Optik und Geschmack zu tun, sondern auch mit Lesbarkeit. Im schlimmsten Fall können Surfer manche Informationen nicht mehr aufnehmen – weil die Schrift ihnen zu klein ist.

### **3.4 Zeilenhöhe**

Über line-height können Sie die Zeilenhöhe festlegen. Damit bestimmen Sie den minimalen Abstand zwischen den Grundlinien der Textzeilen. Ein größerer Wert bewirkt einen größeren Abstand, nicht nur zwischen den Zeilen, sondern auch nach oben und unten.

Im folgenden Beispiel wurde einem Absatz eine Zeilenhöhe von 1.5em zugewiesen, der Absatz darunter hat keine besonderen Angaben und zeigt die Standardzeilenhöhe im Browser:

<p **style="font-size: 1em; line-height: 1.5em"**><strong>font-size: 1em; line-height: 1.5.em: </strong>Lorem ipsum et everti vituperatoribus vim, eos ei nemore oportere ...</p>

<p><strong>Standardwerte des Browsers: </strong>Lorem ipsum et everti vituperatoribus vim, eos ei nemore oportere ...</p>

![](_page_11_Picture_6.jpeg)

Als Werte können Sie die üblichen Längenangaben einsetzen, daneben ist aber auch eine Zahl ohne Maßeinheit möglich, diese gibt dann einen Skalierungsfaktor an. So bestimmt line-height:1.2 den Faktor 1.2 für die Zeilenhöhe, d. h. eine um 20% größere Zeilenhöhe. Sie sollten die Zeilenhöhe immer zusammen mit der Schriftgröße bestimmen.

### **3.5 Farbangaben**

Aus HTML kennen Sie die Farbangaben über hexadezimale Werte, die ein #-Zeichen vorangestellt bekommen. Dabei bestimmen die ersten beiden Stellen den Rotwert, die beiden mittleren den Grünwert und die letzten beiden den Blauwert (RGB-Farbangaben). Wenn Rot, Grün und Blau im gesättigtsten Farbton addiert werden, ist das Ergebnis Weiß (additives Farbschema). So steht dann #FFFFFF für Weiß oder #000000 für Schwarz. Auch in CSS ist das eine Möglichkeit, Farben anzugeben.

*Listing 3.2: Zeilenhöhe über line-height definieren*

*Abb. 3.8: Zeilenhöhe 1.5em und die Standardzeilenhöhe im Vergleich*

So wird dann die Hintergrundfarbe auf Weiß und die Textfarbe für ein Dokument auf Schwarz festgelegt:

body { color: #00000; background-color: #FFFFFF; }

Wenn bei hexadezimalen Werten bei den jeweiligen Farbangaben die beiden Stellen dieselbe Zahl oder denselben Buchstaben haben, können Sie das auch verkürzt schreiben: Die Kurzform für Weiß ist #FFF und für Schwarz #000, #6699CC und #69C sind äquivalent. Übrigens ist hier die Groß- und Kleinschreibung nicht relevant.

Rechnen Sie hingegen lieber mit den gewohnten dezimalen Werten, steht Ihnen folgende Syntax zur Verfügung: rgb(255, 0, 0) für ein reines Rot. Hier notieren Sie hinter dem Schlüsselwort rgb in Klammern die drei Werte für Rot, Grün und Blau als dezimale Zahlen zwischen 0 und 255 und trennen diese durch Kommas.

Anstelle der dezimalen Werte sind auch Prozente erlaubt, z. B. rgb(100%, 0%, 0%). Hierbei steht 100% für die größtmögliche Intensität einer Farbe und 0% für die Abwesenheit der entsprechenden Farbe.

Eine weitere Möglichkeit besteht darin, einen der 16 ebenfalls aus HTML bekannten englischen Farbnamen einzusetzen. Diese sind:

![](_page_12_Picture_196.jpeg)

![](_page_12_Picture_9.jpeg)

In CSS 2.1 wurde zusätzlich zu diesen sechzehn Farbnamen auch noch orange definiert. Über diese 16 oder 17 Farbnamen hinaus gibt es noch wesentlich mehr, die zwar nicht offiziell standardisiert, jedoch von Browsern gut unterstützt werden.

Folgende Zeilen bewirken immer dasselbe: Für ein Dokument wird eine schwarze Textfarbe und eine weiße Hintergrundfarbe festgelegt.

```
body {color: black; background-color: white; }
body {color: #000000; background-color: #FFFFFF; }
body {color: #000; background-color: #FFF; }
body {color: rgb(0, 0, 0); background-color: rgb(255,255,255); }
body \{color:red; red(0*, 0*, 0, 0)\}; background-color: rgb(100*, 100*, 100)\}; }
```
Übrigens sollten Sie immer, wenn Sie eine Textfarbe bestimmen, auch gleichzeitig eine Hintergrundfarbe angeben. Falls nämlich ein Benutzer selbst eine Hintergrundfarbe über die Browser-Einstellungen festlegt und diese Ihrer Textfarbe sehr ähnlich ist, ist die Seite nicht mehr lesbar.

### **3.6 Weitere Zeichenformatierungen**

Auch über CSS können Sie einzelne Zeichen fett oder kursiv machen. Alle Eigenschaften haben als ersten Bestandteil font und sind so gut zu merken.

Zur Bestimmung der Dicke und Stärke einer Schrift dient font-weight. Die wichtigsten Werte sind normal und bold.

.wichtig {font-weight: bold; }

Darüber hinaus können Sie auch hier mit relativen Werten operieren, bolder für fetter und lighter für weniger fett stehen zur Verfügung. Zudem gibt es die numerischen Werte 100, 200 etc. bis 900 – je größer die Zahl, desto fetter die Schrift. normal entspricht 400, bold hingegen 700. Zwar gibt es bei den numerischen Werten 9 verschiedene Möglichkeiten, die meisten Schriften unterstützen jedoch keine derart feine Abstufung bei der Schriftgewichtung. Abbildung 3.9 zeigt einen Beispieltext in allen Abstufungen – Unterschiede sind teilweise bei den einzelnen Zwischenwerten nicht auszumachen.

![](_page_13_Picture_7.jpeg)

*Abb. 3.9: Angaben für font-weight*

Für kursiven Text ist font-style zuständig. Mögliche Werte sind italic, oblique und normal. Der Unterschied zwischen italic und oblique besteht darin, dass bei italic ein vorhandener kursiver Schriftschnitt verwendet wird, bei oblique hingegen die normale Schrift schräg gestellt wird. Wird italic eingesetzt und gibt es keinen vorhandenen kursiven Schriftschnitt, wird oblique benutzt. Sie sollten daher immer italic verwenden.

```
.bet {font-style: italic; }
<p class="bet">und hier folgt kursiver Text</p>
```
Kapitälchen (font-variant) eignen sich für Überschriften. Kapitälchen zeichnen sich dadurch aus, dass alle Buchstaben zu Großbuchstaben unterschiedlicher Größe werden. font-variant kennt nur zwei Werte: normal und small-caps für Kapitälchen.

```
h2 {font-variant: small-caps; }
```
Das folgende Beispiel demonstriert font-style und font-variant:

```
Listing 3.3: 
ein anderer in 
dolor sit amet ... </p>
              <p style="font-style: italic">font-style:italic: Lorem ipsum dolor sit 
              amet ... </p>
              <p style="font-variant: small-caps">font-variant:small-caps: Lorem ipsum
```
*Ein Absatz mit kursiver Schrift, Kapitälchen*

> *Abb. 3.10: Kursiv und Kapitälchen*

![](_page_14_Picture_8.jpeg)

![](_page_14_Picture_9.jpeg)

Neben diesen klassischen Zeichenformatierungen gibt es auch einige fortgeschrittene, die aus CSS 2 entfernt wurden und erst wieder in CSS 3 auftauchen. Sie werden jedoch erst von wenigen Browsern unterstützt:

Über text-shadow können Sie Ihren Text mit einem Schatten versehen. Unterstützt wird es jedoch nur von Safari und von Opera ab Version 9.5. font-sizeadjust dient dazu, die Schriftgröße anzupassen, um die Lesbarkeit zu erhöhen. In Firefox 3 ist es implementiert.

Wenn Sie für ein Element alle möglichen Schriftformatierungen vornehmen möchten, bedeutet das eine Menge Schreibarbeit.

```
.bet { 
    font-family: Verdana, sans-serif;
    font-style: italic;
    font-weight: bold;
    font-size: 0.9em;
    font-variant: normal;
    line-height: 1.2;
```
}

Für diese sechs Eigenschaften, die alle mit Ausnahme von line-height mit font anfangen, gibt es auch eine verkürzte Schreibweise. Dafür notieren Sie alle Angaben direkt hinter font:

```
.bet { font: italic bold normal 0.9em/1.2 Verdana, sans-serif; }
```
Die Reihenfolge der ersten drei Werte, d. h. von font-family, font-style und fontweight, ist beliebig. Wenn Sie für einen oder mehrere dieser drei Werte nichts angeben, werden die Standardwerte genommen. Damit ließe sich das Beispiel folglich genauso ohne normal schreiben:

.bet { font: italic bold 0.9em/1.2 Verdana, sans-serif; }

Die letzten beiden Werte, font-size und font-family, hingegen müssen bei der verkürzten Schreibung über font immer angegeben werden und auch in dieser Reihenfolge, d. h. zuerst Schriftgröße, dann Schriftart. Wenn Sie die Zeilenhöhe definieren möchten, dann notieren Sie die Zeilenhöhe hinter der Angabe zu font-size nach einem Schrägstrich, beispielsweise so: x-large/1.2. Beachten Sie außerdem, dass bei der Angabe einer Schriftenliste wie gewohnt mehrere Schriften durch Komma getrennt werden.

Die kürzestmögliche korrekte Verwendung von font besteht demnach in der Angabe der Schriftgröße und der Schriftfamilie:

```
p { font: 80% sans-serif; }
```
### **3.7 Weitere Text- und Absatzformatierungen**

Die bisherigen Formatierungen haben sich immer auf Zeichen bezogen. Jetzt geht es um Absatzformatierungen.

### **3.7.1 Absätze einrücken**

In der Textverarbeitung oder auch in gedruckten Werken werden häufig zur besseren Lesbarkeit Absätze nicht nur mit einem Abstand oben und unten versehen, sondern zusätzlich eingerückt. Über text-indent können Sie das mit CSS machen. Damit wird die erste Zeile eines Absatzes links eingerückt – in Schriften mit umgekehrter Schriftrichtung wäre die Einrückung von rechts:

```
p { text-indent: 2em; }
```
Hierzu ein vollständiges Beispiel: Für die Absätze wird prinzipiell eine Einrückung von 2em festgelegt. Darüber hinaus gibt es jedoch die Klasse .ne ohne Einrückung. Für das ganze Dokument werden über den Selektor body eine Vorder- und Hintergrundfarbe sowie die Schriftart und -größe festgelegt.

```
Listing 3.4:
                                                                              Absätze 
                                                                              einrücken
<!DOCTYPE html PUBLIC "-//W3C//DTD XHTML 1.0 Transitional//EN" 
"http://www.w3.org/TR/xhtml1/DTD/xhtml1-transitional.dtd">
<html xmlns="http://www.w3.org/1999/xhtml" xml:lang="de" lang="de">
<head>
<meta http-equiv="Content-Type" content="text/html; charset=iso-8859-1" />
<title>Abs&auml;tze einr&uuml;cken</title>
<style type="text/css">
/* <! [CDATA[ */body {
    font-size: 100.01%;
    background-color: #FFF;
```

```
 color: #C63;
    font-family: Verdana, Arial, sans-serif;
}
p { text-indent: 2em; }
.ne { text{-}index + o; }
/* ]]> */</style>
</head>
<body>
<p>Lorem ipsum ...</p>
<p class="ne">Lorem ipsum ...</p>
</body>
</html>
```
*Abb. 3.11: Der erste Absatz ist um 2em eingerückt.*

![](_page_16_Picture_4.jpeg)

An den Absatzeinrückungen lässt sich schön die Wirkung der Größenangabe em verdeutlichen. Im folgenden Beispiel wird noch eine Überschrift h1 ergänzt. Außerdem wird im Stylesheet definiert, dass die Überschrift h1 dieselbe Einrückung wie die Absätze erhalten soll, nämlich 2em:

p, h1 { text-indent: 2em; }

[Abbildung 3.12](#page-16-0) zeigt deutlich, dass bei der Überschrift, die standardmäßig eine größere Schrift hat, die Einrückung von 2em größer ist als beim Absatz.

![](_page_16_Picture_8.jpeg)

*Listing 3.5: Unterschiedliche Wirkung von em*

<span id="page-16-0"></span>*Abb. 3.12: Einrückung 2em – unterschiedliche Wirkung in Relation zur Schriftgröße*

### **3.7.2 Absatz- und Textausrichtungen**

Verwenden Sie zum Ausrichten von Absätzen die Eigenschaft text-align. Sie kann die Werte left, right, center und justify annehmen. justify bewirkt eine Blocksatzausrichtung. Das folgende Beispiel zeigt die verschiedenen Möglichkeiten von text-align.

```
<p style="text-align: left"><strong>text-align:left:</strong> Lorem ipsum 
et ...</p>
<p style="text-align: right"><strong>text-align:right</strong>: Lorem 
ipsum et \ldots </p>
<p style="text-align: center"><strong>text-align:center;</strong> Lorem 
ipsum et ...</p>
<p style="text-align: justify"><strong>text-align:justify</strong>: Lorem 
ipsum et ...</p>
```
![](_page_17_Picture_5.jpeg)

Blocksatz wird üblicherweise im Schriftsatz verwendet. Hierbei werden die Wörter getrennt, damit es nicht zu hässlichen großen Wortzwischenräumen kommt. Da jedoch im Browser keine Worttrennung stattfindet, ist text-align: justify mit Vorsicht zu genießen. Eine manuelle Trennung können Sie allerdings über das bedingte Trennzeichen ­ durchführen – dieses ist allerdings in Firefox erst ab Version 3 unterstützt.

Zum Zentrieren beispielsweise eines Bereichs (div) auf einer Webseite können Sie in standardkonformen Browsern text-align hingegen nicht einsetzen. Welche Techniken man hierfür benötigt, steht in Kapitel 15.

![](_page_17_Picture_8.jpeg)

Für die vertikale Ausrichtung von Text ist vertical-align zuständig. Sie können dahinter eines von acht möglichen Schlüsselwörtern (baseline, sub, super, top, text-top, middle, bottom, text-bottom) angeben oder die Höhe über einen exakten

*Listing 3.6: Absatzausrichtung mit text-align*

*Abb. 3.13: Absätze mit CSS ausrichten*

Wert definieren. Bei der Angabe eines Wertes wird das Element entsprechend nach oben (positiver Wert) oder unten (negativer Wert) verschoben. Diese Eigenschaft ist nur für Inline-Elemente vorgesehen.

Noch einmal kurz zur Wiederholung der beiden Begriffe Inline-Element und Blockelement, die im letzten Kapitel bei der Beschreibung von div und span bereits eingeführt wurden: Inline-Elemente können innerhalb einer Textzeile angeordnet werden, der normale Textfluss wird von Inline-Elementen nicht unterbrochen. Typische Beispiele sind strong, em, span oder auch a zur Erzeugung von Links.

Dem gegenübergestellt werden die so genannten Blockelemente wie Überschriften (h1-h6), div oder p für Absätze. Diese erzeugen am Anfang und am Ende des bezeichneten Blocks einen Zeilenumbruch.

vertical-align kann also nicht verwendet werden, um den Inhalt innerhalb eines Blockelements auszurichten. Wie man Elemente auf Webseiten zentriert, wird Thema von Kapitel 15 sein.

Der Standardwert von vertical-align ist baseline (Grundlinie), d.h., dass ohne weitere Angaben Inline-Elemente an der Grundlinie ausgerichtet werden.

Am häufigsten werden Sie für Text vertical-align: sub und vertical-align: super benötigen. Damit kann Text tiefer- oder höhergestellt werden, er wird dadurch aber nicht automatisch verkleinert, das müssen Sie zusätzlich angeben:

*Listing 3.7: Text höher- oder vertical-align*

*tieferstellen mit*  weiter</p> <p>Normaler Text und dann ein Span-Element mit <span style="verticalalign: sub">vertical-align:sub</span>. Hier geht es wieder normal

> <p>Normaler Text und dann ein Span-Element mit <span style="verticalalign: super">vertical-align:super</span>. Hier geht es wieder normal weiter</p>

![](_page_18_Picture_11.jpeg)

[Tabelle 3.4](#page-18-0) führt noch einmal die einzelnen Werte mit ihrer Bedeutung auf.

<span id="page-18-0"></span>![](_page_18_Picture_191.jpeg)

![](_page_19_Picture_162.jpeg)

Durch die vertikale Ausrichtung kann die Zeilenhöhe beeinflusst werden.

### **3.7.3 »Text-Ausschmückungen«**

Unter dem Begriff »Text-Ausschmückungen« (text-decoration) werden ganz unterschiedliche Effekte zusammengefasst: Unterstreichungen (underline), Überstreichungen (overline), Durchstreichungen (line-through) und Blinken (blink). blink ist ein schneller Wechsel zwischen sichtbar und nicht sichtbar, so wie Sie es vielleicht noch von den browser-proprietären Elementen blink (Netscape) und marquee (Internet Explorer) kennen. In der CSS-Spezifikation heißt es explizit zu blink, dass es nicht von den Browsern unterstützt werden muss – und der Internet Explorer tut das auch nicht.

```
<p style="text-decoration: underline">underline - unterstrichen</p>
<p style="text-decoration: overline">overline - &uuml; berstrichen</p>
<p style="text-decoration: line-through">line-through - 
durchgestrichen</p>
```
*Listing 3.8: Verschiedene Werte für text-decoration*

<p style="text-decoration: blink">blink - blinkend</p>

![](_page_19_Picture_9.jpeg)

*Abb. 3.15: Verschiedene Werte für text-decoration* Zugegebenermaßen kommt die Wirkung von blink im Druck nicht ganz zur Geltung. Wichtig ist auch noch der Wert text-decoration: none, um Unterstreichungen auszuschalten. Das ist gerade bei Links, die standardmäßig unterstrichen sind, eine interessante Alternative.

### **3.7.4 Abstände und andere nützliche Formatierungen**

In CSS gibt es zwei Möglichkeiten, um den Abstand innerhalb von Absätzen zu definieren: word-spacing bestimmt den Abstand zwischen Wörtern. Sie geben als Wert an, um wie viel der normale Abstand verkleinert oder vergrößert werden soll. letter-spacing macht dasselbe wie word-spacing – aber jetzt bezogen auf die Abstände zwischen den einzelnen Buchstaben. Damit können Sie Wörter gesperrt ausgeben.

Das nächste Beispiel demonstriert die Wirkung: Der erste Absatz hat normale Werte, und im zweiten Absatz wird ein größerer Wert für word-spacing angegeben, der folgende hingegen zeigt die Wirkung eines negativen Werts. Im vierten und fünften wird letter-spacing angewendet, zuerst mit einem positiven, dann mit einem negativen Wert:

```
Listing 3.9: 
<p style="word-spacing: normal; letter-spacing: normal"><strong>word-
 word-spacing
spacing: normal; letter-spacing: normal</strong> Lorem ipsum ...</p>
  und letter-
 spacing (Aus-
Lorem ipsum ...<p>
schnitt aus dem 
<p style="word-spacing: -0.4em"><strong>word-spacing: -0.4em</strong> 
       Listing)
Lorem ipsum ...</p>
               <p style="word-spacing: 0.4em"><strong>word-spacing: 0.4em</strong>: 
               <p style="letter-spacing: 0.4em"><strong>letter-spacing: 0.4em</strong>: 
               Lorem ipsum ...</p>
               <p style="letter-spacing: -0.05em"><strong>letter-spacing: -
               0.05em</strong> Lorem ipsum ...</p>
```
*Abb. 3.16: word- und letter-spacing im Einsatz*

```
Word-spacing und letter-spacing - Mozilla Firefox
                                                                                                          -10 \times\overline{\bullet}Datei Bearbeiten Ansicht Gehe Lesezeichen Extras Hilfe
 word-spacing: normal; letter-spacing:normal Lorem ipsum et everti vituperatoribus vim, eos ei nemore oportere, Id
 sea modus contentiones, puto appetere mandamus ad his. Ut liberavisse definitionem eam, qui te eligendi prodesset.
 Eum repudiare adipiscing in
 word-spacing: 0.4em: Lorem ipsum et everti vituperatoribus vim, eos ei nemore oportere. Id sea modus
 contentiones, puto appetere mandamus ad his. Ut liberavisse definitionem eam, qui te eligendi prodesset.
 Eum repudiare adipiscing in.
 word-spacing:-0.4emLorempsumetevertivituperatoribusvimeosehemoreoportere Idseamoduscontentiones putcappetere
 mandamusachis Utiberavissedefinitionemeam quiteeligendiprodesset Eurrepudiareadipiscingin.
 letter-spacing: 0.4em: Lorem ipsum et everti vituperatoribus
 vim, eos el nemore oportere. Id sea modus contentiones, puto<br>appetere mandamus ad his. Ut liberavisse definitionem eam,<br>qui te eligendi prodesset. Eum repudiare adipiscing in.
 letter-spacing: -0.05em Lorem ipsum et everti vituperatoribus vim, eos ei nemore oportere. Id sea modus contentiones, puto
 appetere mandamus ad his. Ut liberavisse definitionem eam, qui te eligendi prodesset. Eum repudiare adipiscing in.
Fertig
```
word-spacing wird vom Internet Explorer erst ab Version 6 vollständig unterstützt.

![](_page_21_Picture_3.jpeg)

Ebenfalls nützlich ist die Eigenschaft text-transform, um Text in Großbuchstaben (uppercase) oder in Kleinbuchstaben (lowercase) zu verwandeln. Bei capitalize wird jeweils der erste Buchstabe jedes Wortes großgeschrieben, eine Funktion, die für das Englische praktischer ist als für das Deutsche.

Auch für fremdsprachige Elemente im Dokument, die in einer Schrift mit anderer Schreibrichtung verfasst sind, ist eine Eigenschaft in CSS vorgesehen: direction: ltr ist der Standard und bestimmt die bei uns eingesetzte Schreibrichtung von links nach rechts. direction: rtl hingegen legt die Schreibrichtung von rechts nach links fest. Dies wird allerdings erst von neueren Browsern unterstützt.

Die letzte Eigenschaft, die hier erwähnt werden soll, ist white-space. Sie dient zur Festlegung, wie Browser mit den Zwischenräumen zwischen Wörtern und Textzeilen umgehen sollen. Der Standardwert ist normal, dabei werden mehrere Leerzeichen zusammengefasst. Daneben sind die folgenden Werte möglich:

![](_page_21_Picture_204.jpeg)

pre-wrap und pre-line sind erst in CSS Version 2.1 eingeführt worden und werden nur teilweise von den Browsern unterstützt. Der Internet Explorer kann beide ab Version 8, Opera ab 9.5; Firefox interpretiert ab Version 3 pre-wrap.

Im folgenden Beispiel sorgt white-space: pre dafür, dass die Leerzeichen und Zeilenumbrüche wie im Quelltext ausgegeben werden:

```
Listing 3.10:
                                                                               white-space: 
                                                                               pre zur 
                                                                               Formatierung 
                                                                               von Quellcode
<!DOCTYPE html PUBLIC "-//W3C//DTD XHTML 1.0 Transitional//EN" 
"http://www.w3.org/TR/xhtml1/DTD/xhtml1-transitional.dtd">
<html xmlns="http://www.w3.org/1999/xhtml" xml:lang="de" lang="de">
<head>
<meta http-equiv="content-type" content="text/html; charset=ISO-8859-1" />
<title>white-space: pre</title>
<style type="text/css">
/* <! [CDATA[ */body { 
    font: 100.01% Verdana, sans-serif;
    background-color: #FFECBF;
    color: #12127D;
}
```

```
h1 { font-size: 1.1em; }
code { white-space: pre; }
/* ]]> */</style>
</head>
<body>
<h1>ein Code-Beispiel</h1>
<code></code>
body { font-size: 18px;
        font-family: Verdana, sans-serif;
        background-color: #FFECBF;
        color: #12127D;
}
</code>
</body></html>
```
*Abb. 3.17: white-space: pre sorgt für eine Formatierung von Leerzeichen und Zeilenumbrüchen wie im Quellcode.*

![](_page_22_Picture_4.jpeg)

![](_page_22_Picture_5.jpeg)

Wenn Sie einmal die verschiedenen CSS-Eigenschaften zur Schriftformatierung bequem austesten wollen, ohne selbst alles zu tippen, können Sie einen sehr schönen WYSIWYG-Editor benutzen, den Sie unter *http://csstypeset.com/* finden.

*Abb. 3.18: Sie editieren den Text und csstypeset erstellt Ihnen die dazugehörigen CSS-Befehle.*

![](_page_22_Picture_8.jpeg)

@ 2008 CSS TYPE SET - ALL RIGHTS RESERVED - FOUND A BUG? HAVE A REQUEST? CHECK OUT THE NEWS SECTION OR SEND US AN E-MAIL.

### **3.8 Wiederholungsfragen und Übungen**

- **1. Welchen Nachteil hat die Verwendung von Pixeln für die Schriftgröße?**
- **2. Wie groß ist ein em?**
- **3. Wie lässt sich die folgende Farbe #FF0000 (Rot) in CSS noch angeben?**
- **4. Wie lässt sich der folgende Ausdruck kürzer schreiben?**

```
p {
    font-family: Verdana, Arial, sans-serif; 
    font-size: 0.8em; 
    font-weight: bold; 
    line-height: 1.2;
    color: red;
    background-color: white;
}
```
- **5. Wie schaltet man eine Unterstreichung aus?**
- **6. Experimentieren Sie mit den unterschiedlichen Angaben!**